Versión 3.0

BOLETÍN (OCTUBRE 2007) **a2 Punto de Ventas Reconversión Monetaria** 

# **a2softway C.A .**

**V E R SI Ó N 3 . 0 a2 Punto de Ventas** 

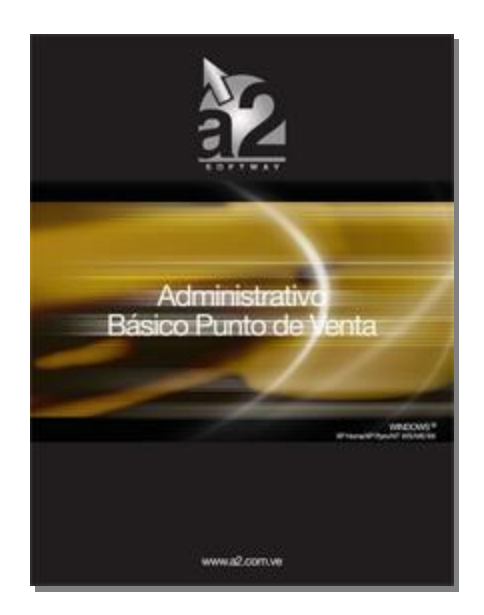

e-mail **a2softway@cantv.net** [www.a2.com.ve](http://www.a2.com.ve) Maracaibo-Venezuela

# Tabla de Contenido

# **Capítulo 1:**

# **Mejoras:**

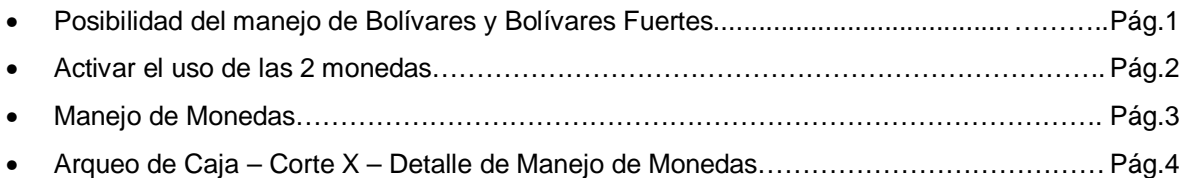

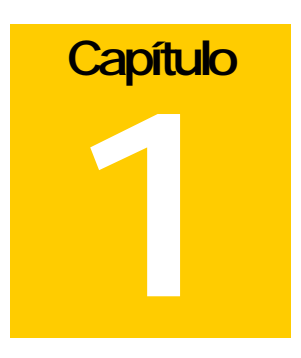

# MEJORAS:

Con la nueva versión 3.0 del punto de venta podemos implementar la cancelación de los documentos a través de 2 monedas, de manera de poder implementar el bolívar y el nuevo "bolívar fuerte".

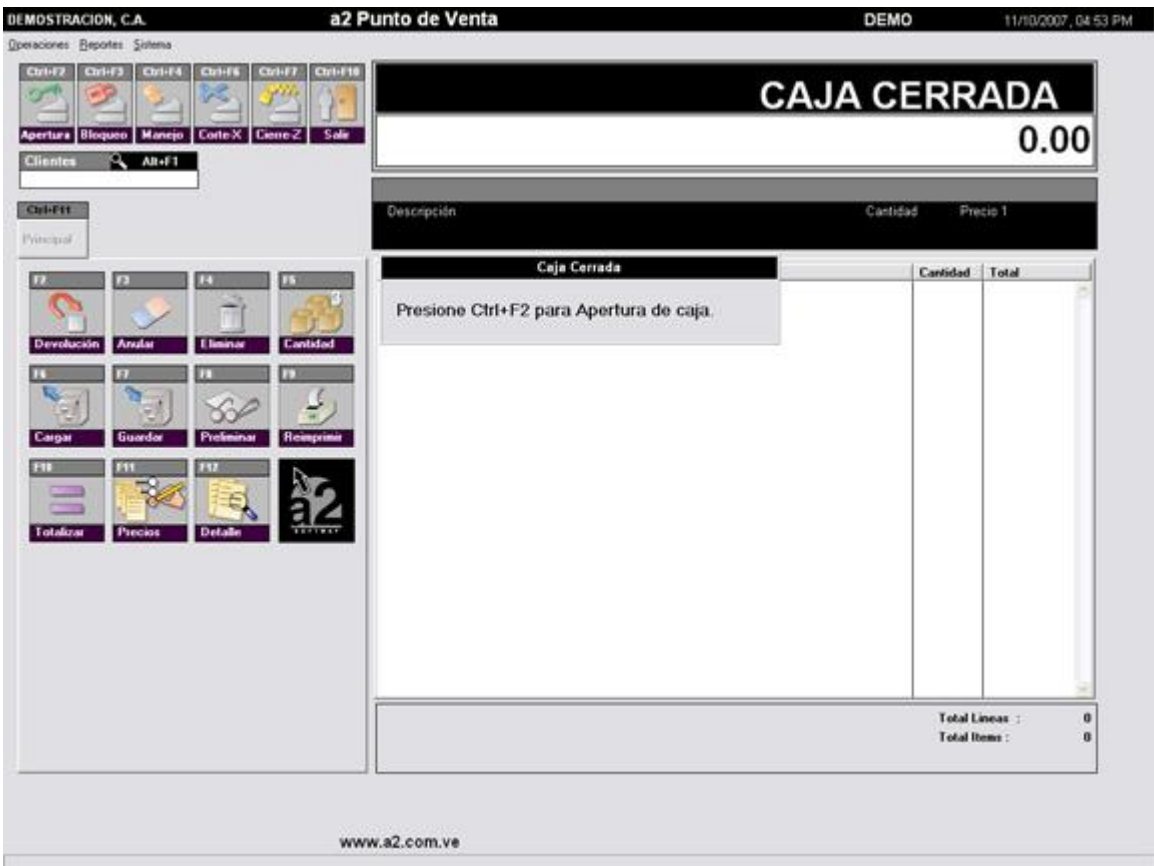

 $\mathcal{L}$ 

# **Para activar el uso de las 2 monedas debemos primeramente actualizar la herramienta administrativa configurable a la nueva versión 3.0.**

Una vez actualizada la herramienta debemos activarlo en el módulo de configuración del punto de venta denominada Otros, como lo muestra la figura:

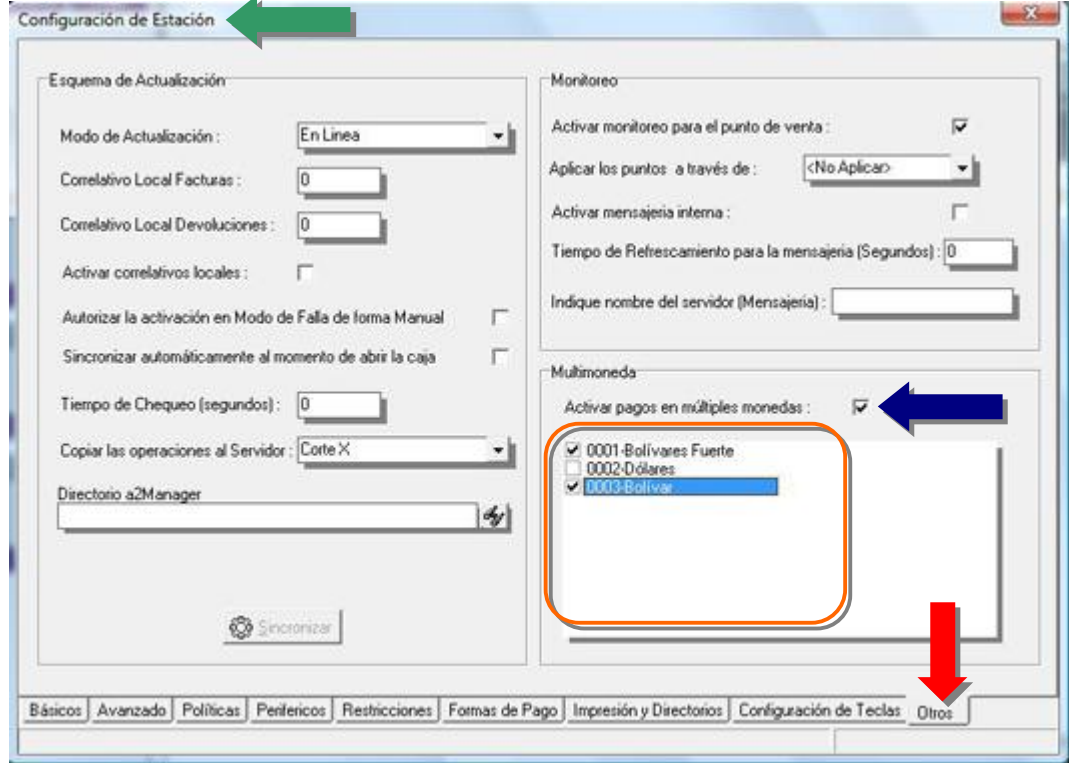

**CO** 

Una vez actualizada la configuración podemos emplear cualquiera de las 2 monedas para cancelar una factura. De igual manera el vuelto puede darse en cualquiera de las 2 monedas existentes. (Fig.2)

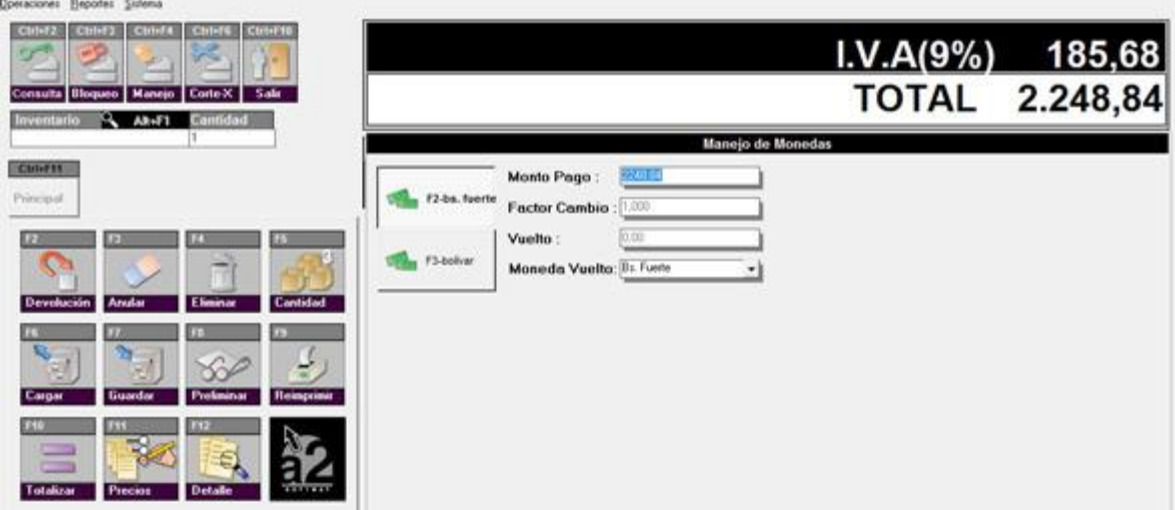

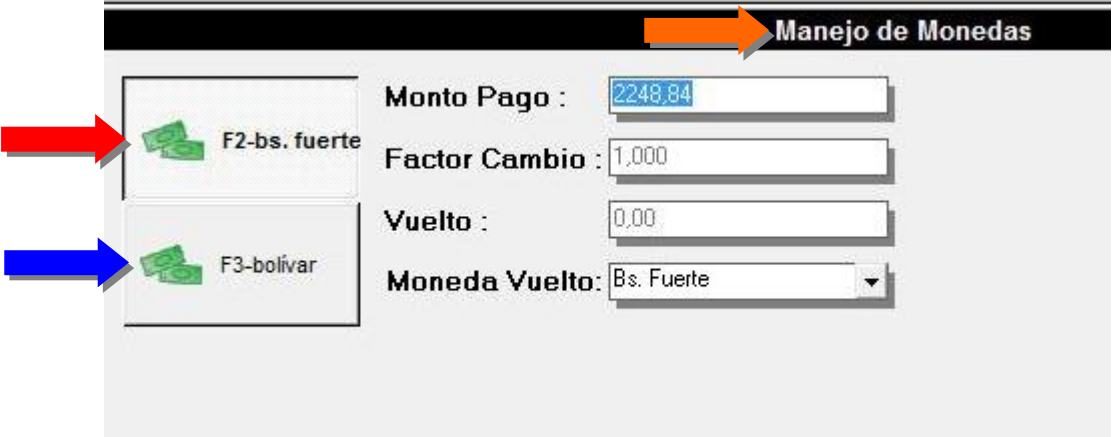

El **módulo de arqueo de caja** así como el **Corte X** detalla el efectivo por cada una de sus denominaciones, como lo muestra la figura:

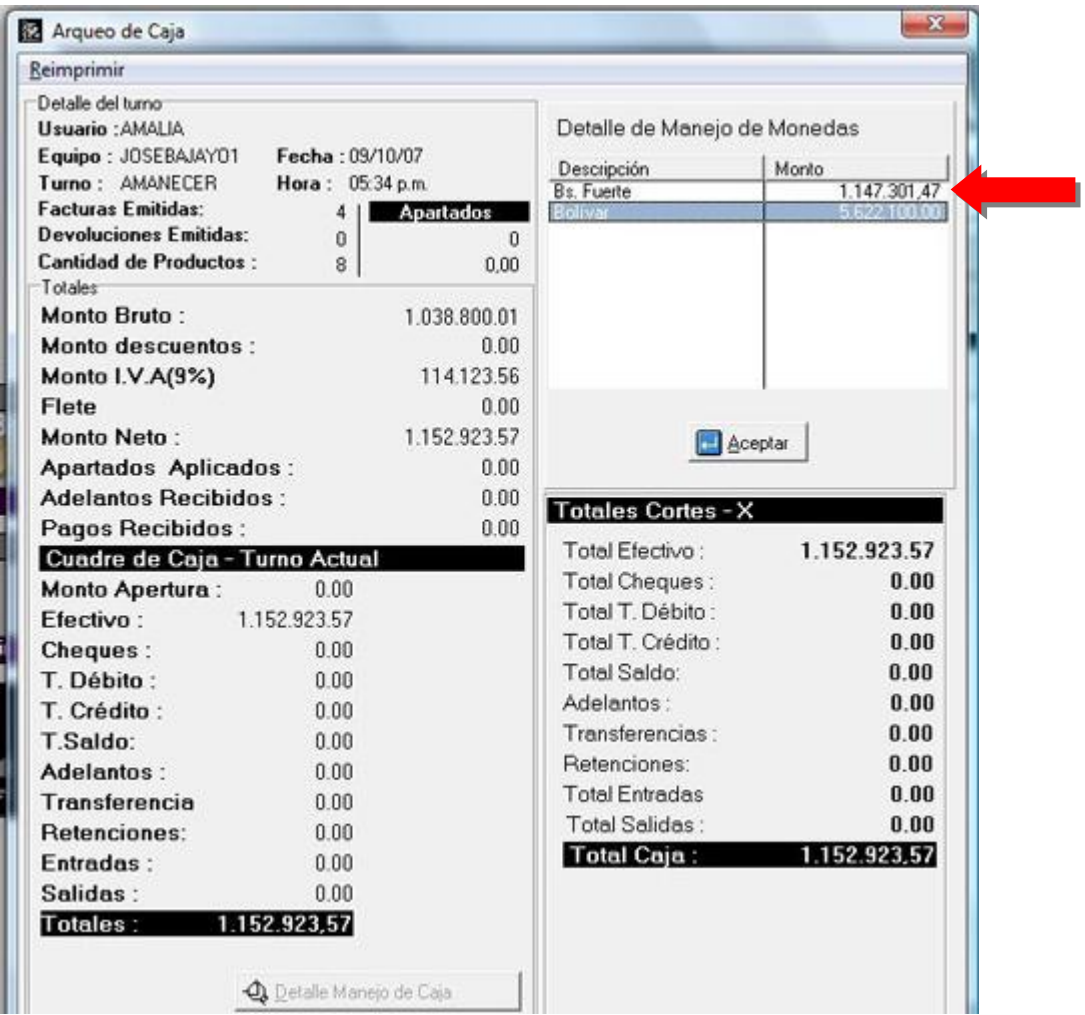

**NOTA IMPORTANTE**: Antes de actualizar el punto de venta debemos hacer el Cierre Z.

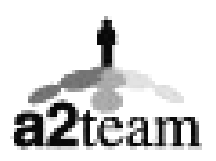

**a2team siempre trabajando para un futuro y el futuro es hoy.** 

**Para sus comentarios y dudas: [soporte@a2.com.ve](mailto:soporte@a2.com.ve)**